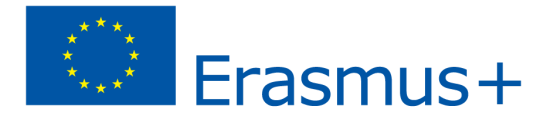

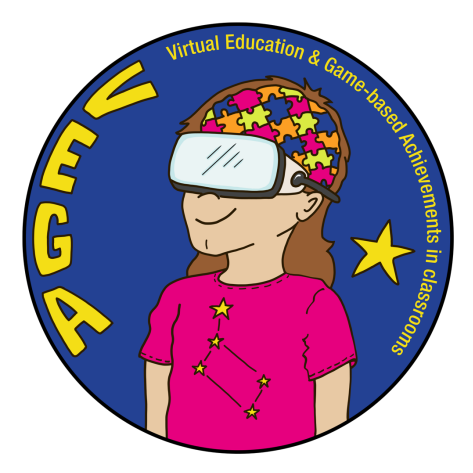

# *Sztuki wizualne: Spojrzenie na globalną historię sztuki i rysunek perspektywiczny*

*- Scenariusz zajęć dydaktycznych VEGA*

**Temat:** Zdobywanie wiedzy o sztukach wizualnych, a w szczególności o historii sztuki na świecie poprzez "wskakiwanie" i wyskakiwanie z różnych słynnych obrazów, począwszy od renesansu, a także o rysunku perspektywicznym poprzez wirtualne zanurzenie się w sali rysunkowej w celu stworzenia kształtów 3D.

**Przedmiot(-y):** Sztuki wizualne: historia sztuki na świecie (od renesansu do 21 wieku) i rysunek perspektywiczny

**Wiek/klasa:** 16-18 lat (druga i trzecia klasa szkoły średniej)

# **Krótki opis gry VR:**

**1) ["Do Not Touch!" w aplikacji Within:](https://www.with.in/watch/do-not-touch?fbclid=IwAR0A0CL75IKJbBccvJ_jh-X89hkpvn4fNpNqXybmcCbLECtPJL4F49im2wo)**

Aplikacja Within została stworzona, aby dzielić się doświadczeniami aktywizującymi wyobraźnię i jest dostępna dla zestawów VR oraz urządzeń mobilnych (także przy użyciu Google Cardboards). W jej ramach prezentowane są różne krótkie klipy skupiające się na różnych tematach, takich jak muzyka, animacja, podróże, sztuka itp. Przykładem takiego klipu jest "Do Not Touch!", w którym Eric, główny bohater, zostaje wessany przez obraz, którego dotyka, i wdaje się w pościg ze strażnikami muzeum, podczas gdy widzowie oglądają różne dzieła sztuki.

(Czas trwania klipu: 3:01')

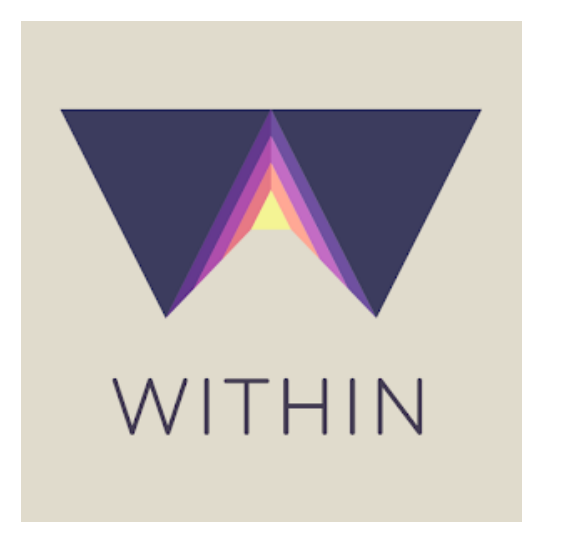

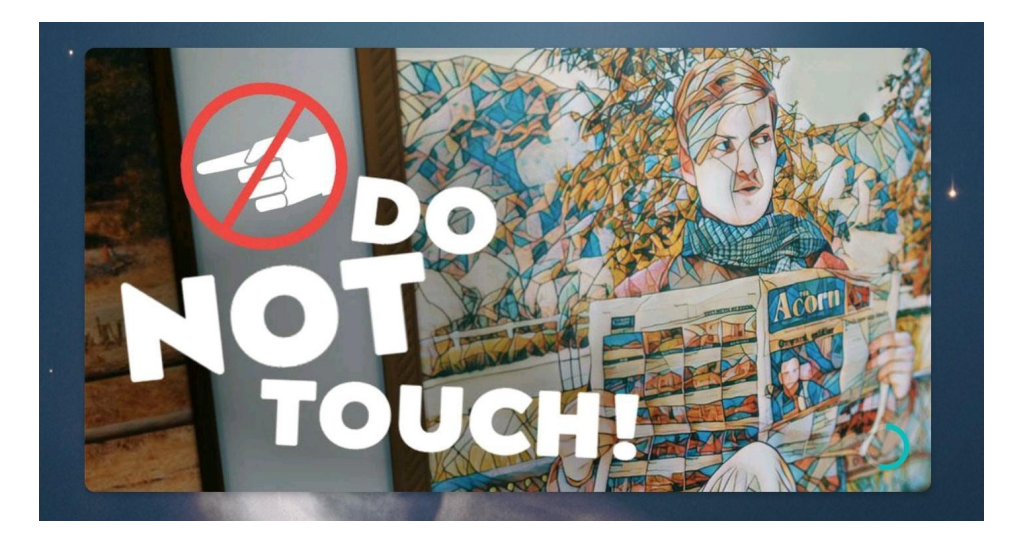

(Źródło[:https://play.google.com/store/apps/details?id=com.shakingearthdigital.vrsecardboard](https://play.google.com/store/apps/details?id=com.shakingearthdigital.vrsecardboard))

# **2) [Gravity Sketch](https://www.gravitysketch.com/):**

Gravity Sketch to platforma do projektowania 3D, która umożliwia realizację wielu pomysłów, od odręcznych szkiców po rozbudowane modele 3D i rysunki perspektywiczne. Jest to samodzielna aplikacja, która może być również używana w połączeniu z aplikacją Gravity Sketch VR.

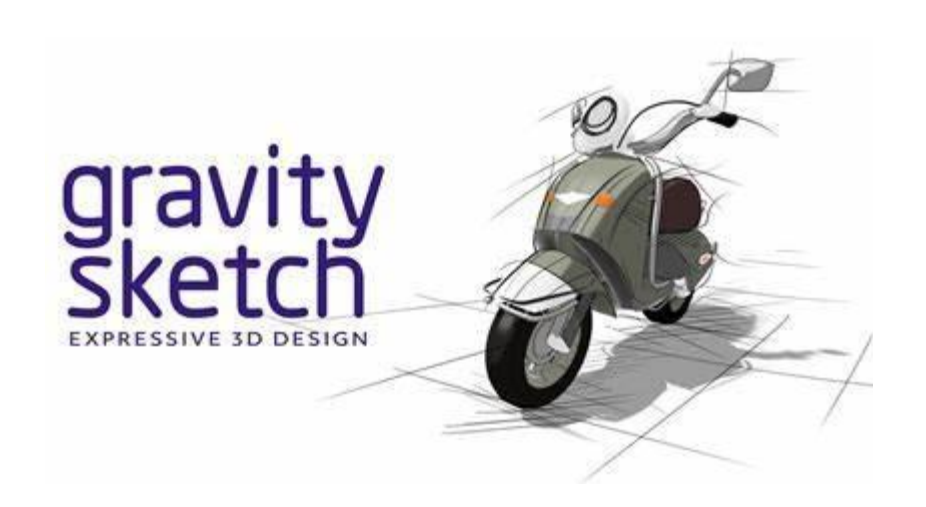

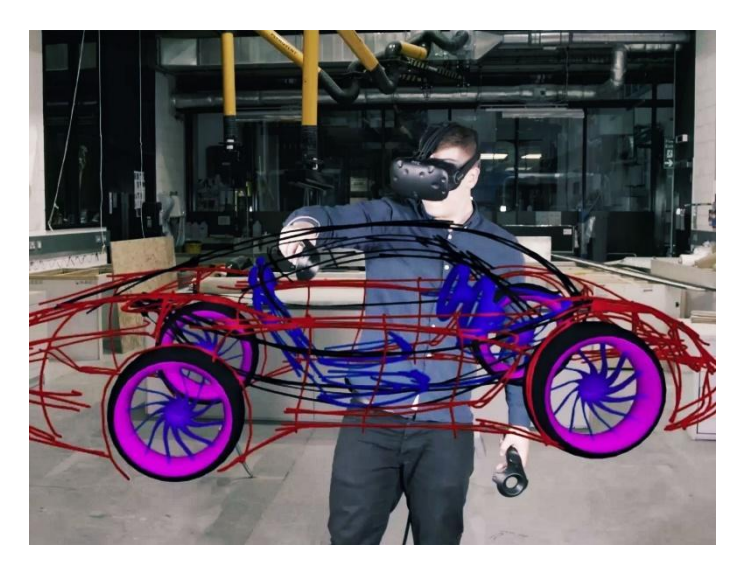

(Źródła: 1) <https://i0.wp.com/www.oqplay.com/wp-content/uploads/2019/07/Gravity-Sketch-Promo.jpg?fit=1440%2C810&ssl=1>

2) [https://media.wired.com/photos/5926b6cbf3e2356fd800a34e/master/w\\_2560%2Cc\\_limit/GravitySketch\\_TA.jpg](https://media.wired.com/photos/5926b6cbf3e2356fd800a34e/master/w_2560%2Cc_limit/GravitySketch_TA.jpg))

## **Wprowadzenie do scenariusza:**

W ramach tego scenariusza uczniowie z jednej strony zapoznają się z najważniejszymi okresami i ruchami artystycznymi od renesansu do 20 wieku, zgłębiając różne obrazy w ramach zakazanej misji, a z drugiej strony uczą się praktycznego projektowania obiektów w 2D i 3D.

# **Efekty uczenia się:**

Uczniowie potrafią:

- Umieścić dany ruch/okres artystyczny na historycznej osi czasu oraz rozpoznać jego cechy charakterystyczne i głównych przedstawicieli
- Dokonać analizy historycznej dzieła sztuki
- Uświadomić sobie znaczenia tła politycznego i społeczno-ekonomicznego dla powstania i rozwoju sztuki;
- Ocenić i porównać utwory z różnych epok oraz wskazać podobieństwa i różnice
- Analizować treści dzieła sztuki oraz opisywać jego cechy historyczne i strukturalne z zastosowaniem odpowiedniej terminologii
- Rozpoznawać głębię w przestrzeni i rolę perspektywy w jej rysowaniu
- Dostrzegać różne elementy rysunku perspektywicznego
- Korzystać z przyborów do rysowania
- Rozumieć i stosować symbole i skale projektowe
- Rozpoznać podstawowe zasady rzutowania ortograficznego, izometrycznego i bocznego oraz umiejętność zastosowania ich w swoich projektach
- Rozpoznawać podstawowe zasady rysunku perspektywicznego i stosować je w swoich projektach, zarówno za pomocą narzędzi geometrycznych, jak i dowolnie
- Zrozumieć przestrzeń trójwymiarową i stosować ją w swoich projektach

# **Wybór efektów uczenia się z cypryjskiego programu nauczania:**

- Zapoznanie się ze sztukami wizualnymi i zrozumienie ich poprzez historię sztuki, jak również poprzez zrównoważone, doświadczalne badania i działania związane z tworzeniem dzieł;
- Prowadzenie badań i gromadzenie materiałów związanych z daną tematyką artystyczną;
- Interakcja z bodźcami środowiskowymi i czerpanie z nich pomysłów;
- Rozpoznawanie i stosowanie zasad kompozycji;
- Wyrażanie różnych pomysłów i interpretacji związanych z poszczególnymi tematami sztuki (np. tło historyczne, polityczne i społeczne; sposoby wykorzystania badań itp;)
- Umiejscowienie ruchu/okresu artystycznego na osi czasu oraz rozpoznanie jego cech charakterystycznych i głównych przedstawicieli;
- Analiza historyczna dzieła sztuki;
- Kultywowanie ekspresji wizualnej i myślenia wizualnego, a także więzi z samym sobą i środowiskiem;
- Rozpoznawanie rysunku perspektywicznego jako systemu wizualizacji przestrzeni trójwymiarowej z zastosowaniem w takich dziedzinach jak architektura, dekoracja przestrzeni itp;
- Zdolność do tworzenia geometrycznych kształtów, objętości i krajobrazów o tematyce architektonicznej;
- Rozwój umiejętności zastosowania poznanej teorii w praktyce;
- Rozwój umiejętności krytycznego myślenia i adaptacji;
- Rozwój umiejętności korzystania z materiałów, technik, środków i zasobów;
- Kształtowanie ucznia jako osoby myślącej krytycznie, świadomego odbiorcy/twórcy, znającego terminologię artystyczną i aktywnie zaangażowanego w życie społeczne poprzez sztukę.

**Liczba uczniów:** 15-20 (3 uczniów w grupie)

**Czas trwania:** 8 lekcji po 40-45 min każda

## **Wymagania wstępne:**

- 1. Smartfony z połączeniem internetowym z aplikacją Within lub po pobraniu klipu wideo "Do not touch"
- 2. Cardboard VR
- 3. Okulary VR z aplikacją VR "Gravity Sketch"
- 4. Tworzenie konta na Landing Pad
- 5. Sprawdź, czy działa internet.
- 6. Zbierz informacje, aby zapoznać uczniów z tematem i materiałami towarzyszącymi (filmy, zdjęcia itp.):
	- Charakterystyka różnych epok i ruchów artystycznych od renesansu do XX wieku (np. barok, impresjonizm, kubizm, ekspresjonizm, pop-art itp.).
	- Kluczowe postacie reprezentujące okresy i ruchy artystyczne od renesansu do XX wieku
	- Rzuty w rysunku perspektywicznym (ortograficzny, aksonometryczny, izometryczny)
- 7. Arkusz ćwiczeń na temat filmu "Do not touch" oraz na projekcjach
- 8. Komputer i projektor
- 9. Markery i tablica

# **Przed rozpoczęciem programu (prace przygotowawcze nauczyciela):**

**●** Obejrzyj klip wideo "Do not touch" w aplikacji Within za pomocą tablicy VR CardBoard i zapoznaj się z różnymi okresami i ruchami artystycznymi prezentowanymi od renesansu do 20 wieku (np. barok, impresjonizm, kubizm, ekspresjonizm, pop-art itp.).

Sugerowane materiały do przeczytania:

<https://sites.google.com/site/completearthistory/art-progress-from-the-renaissance-through-the-20th-century>

- Po zidentyfikowaniu większości obrazów z filmu "Do not touch" przygotuj arkusz z obrazami oraz informacjami o nazwie każdego obrazu, nazwisku artysty i epoce artystycznej/historycznej. W ramach ćwiczenia uczniowie mogą dopasować obraz do informacji na jego temat.
- Wybierz z Triviaplazy quizy o sztuce, które chciałbyś przeprowadzić z uczniami w klasie: <https://www.triviaplaza.com/miscellaneous-art-quizzes/>
- **●** Zapoznaj się z aplikacją "Gravity Sketch" i naucz się obsługiwać kontrolery; Obejrzyj zwiastun VR: <https://www.youtube.com/watch?v=0aoUlwZxzow> Obejrzyj film: <https://www.youtube.com/watch?v=FPA1YZl4m0I&list=PLdcetkoP2x8Q8U71Zm92zhUJLYV0k3nbH&index=14>
- Utwórz swoje konto na landing pad, aby zapisać swoje dzieła: <https://landingpad.me/>
- **●** Upewnij się, że okulary VR i piloty są w pełni naładowane;
- **●** Opracuj arkusz ćwiczeń na temat filmu "Do not touch" i wydrukuj odpowiednią liczbę kopii obu arkuszy ćwiczeń, aby rozdać je uczniom;
- **●** Podziel uczniów na grupy robocze (z wyposażeniem; do 3 osób) i grupy dyskusyjne (do 5 osób);

**Główna część scenariusza:**

**Część pierwsza (3 lekcje po 40-45 minut):**

## **Lekcje 1-3:**

# **Przygotowania:**

**●** Obejrzyj klip wideo "Do not touch" w aplikacji Within za pomocą tablicy VR CardBoard i zapoznaj się z różnymi okresami i ruchami artystycznymi prezentowanymi od renesansu do 20 wieku (np. barok, impresjonizm, kubizm, ekspresjonizm, pop-art itp.).

Sugerowane materiały do przeczytania:

<https://sites.google.com/site/completearthistory/art-progress-from-the-renaissance-through-the-20th-century>

- Po zidentyfikowaniu większości obrazów z filmu "Do not touch", przygotuj arkusz z obrazami oraz informacjami o nazwie każdego obrazu, nazwisku artysty i epoce artystycznej/historycznej. Jako ćwiczenie uczniowie mogą dopasować obraz do informacji na jego temat.
- **●** Przynieś flamastry do chmury wyrazów.
- Wybierz z Triviaplazy quizy o sztuce, które chciałbyś przeprowadzić z uczniami w klasie: <https://www.triviaplaza.com/miscellaneous-art-quizzes/>

# **Sesje szkoleniowe:**

- **●** Nauczyciel prosi uczniów, aby indywidualnie obejrzeli klip wideo "Nie dotykaj" w aplikacji Within za pomocą tablicy VR CardBoard. Po pierwszej projekcji nauczyciel przez około 5 minut pyta uczniów o ich pierwsze wrażenia.
- **●** Podczas gdy jedna osoba ogląda film i obserwuje pokazane obrazy, pozostałe osoby mają za zadanie sporządzić notatki: 1) Imię i nazwisko malarza;

2) Nazwa obrazu;

3) Odpowiedni okres sztuki (nazwa epoki i wiek/dekada).

Uczniowie mogą oglądać film na zmianę, dopóki nie zidentyfikują co najmniej 5 dzieł sztuki. Grupa, która pierwsza osiągnie ten cel, wygrywa to małe wyzwanie.

- Następnie nauczyciel rozdaje uczniom arkusz ćwiczeń, w którym mają oni dopasować obrazy do odpowiednich informacji.
- Następnie nauczyciel pyta uczniów, co wiedzą o słynnych obrazach i okresach sztuki przedstawionych w klipie wideo. Po 30 minutach odbywa się dyskusja na ten temat, a nauczyciel robi notatki w formie chmury słów (offline).

Pytania, które prowadzący może zadawać uczniom:

- 1. Które obrazy udało Ci się rozpoznać na filmie?
- 2. Jakie są główne cechy charakterystyczne epok sztuki przedstawionych w filmie?
- 3. Jakie wydarzenia historyczne, społeczne i polityczne miały wpływ na sztukę w tych okresach?
- 4. Czy znasz inne dzieła sztuki (nie obrazy) z tych epok?
- Aby utrwalić zdobytą wiedzę, nauczyciel może przeprowadzić z uczniami kilka quizów dotyczących różnych okresów i ruchów artystycznych od renesansu do 20 wieku za pośrednictwem strony internetowej Triviaplaza. Uczeń, który udzieli najwięcej poprawnych odpowiedzi, może wygrać małą nagrodę.
- W ramach ćwiczenia do następnej sesji uczniowie mają za zadanie zainspirować się jednym z obrazów z filmu i wykorzystać jego metodologię do stworzenia własnego obrazu o współczesnym znaczeniu. Jako temat mogą wykorzystać środowisko szkolne, aktualne wydarzenia społeczno-polityczne lub historyczne. Prace zostaną zaprezentowane na koniec zajęć.

## **Podsumowanie:**

- Jak przebiega przydzielanie zadań i współpraca?
- Czy wszyscy rozumieją zadanie i wiedzą, co mają robić?
- Jakie uczucia towarzyszyły Ci podczas oglądania filmu "Do not touch!"?
- Co przychodzi Ci do głowy, gdy myślisz o historii sztuki?
- Czy wszyscy uczniowie mieli możliwość obejrzenia filmu i wzięcia udziału w zajęciach?

## **Część druga (5 lekcji po 40-45 minut):**

## **Lekcje 4-8:**

# **Przygotowanie:**

- Przed zajęciami poproś uczniów o zarejestrowanie się w [Landing Pad](https://landingpad.me/), aby ich projekty mogły zostać zapisane.
- Przynieś okulary VR i sprawdź, czy są naładowane.
- Podłącz okulary VR do komputera i projektora, jeśli nie ma wystarczającej liczby okularów VR dla wszystkich grup.
- **●** Zapoznaj się z aplikacją "Gravity Sketch" i naucz się obsługiwać kontrolery;
	- Obejrzyj zwiastun VR: <https://www.youtube.com/watch?v=0aoUlwZxzow> Obejrzyj film:

<https://www.youtube.com/watch?v=FPA1YZl4m0I&list=PLdcetkoP2x8Q8U71Zm92zhUJLYV0k3nbH&index=14>

- Udostępnienie zwiastuna aplikacji Gravity Sketch do wyświetlania.
- **●** Wydrukuj odpowiednią liczbę kopii arkusza ćwiczeń dotyczących projekcji i rozdaj je uczniom.

# **Sesje szkoleniowe:**

- **●** Prowadzący zapoznaje uczniów z różnymi wymiarami i symbolami stosowanymi w rysunku perspektywicznym, a także z różnorodnością skal. Aby lepiej utrwalić zdobytą wiedzę, przed zakończeniem zajęć uczniowie mogą wykonać ćwiczenia z odpowiedniego podręcznika szkolnego.
- **●** Podczas kolejnych dwóch lekcji nauczyciel przekazuje teorię na temat trzech rodzajów rzutów używanych w rysunku perspektywicznym: ortograficznego, aksonometrycznego i izometrycznego (np. co to jest każdy z nich, do czego służy itp.).
- **●** Aby przećwiczyć praktyczne zastosowanie tych projekcji, uczniowie będą korzystać z aplikacji Gravity Sketch VR. Na początku prowadzący może zaprezentować zwiastun aplikacji i potwierdzić, że wszyscy uczniowie zarejestrowali się w Landing Pad. Następnie nauczyciel może pokazać film, jak używać kontrolerów VR w aplikacji Gravity Sketch.
- **●** Następnie, pracując w grupach trzyosobowych, uczniowie będą musieli wykonać arkusz ćwiczeń dotyczący rzutów, pracując na zmianę z zestawami słuchawkowymi VR i materiałami analogowymi. Aby umożliwić lepsze wczucie się w sytuację

podczas korzystania z aplikacji VR, trzecia osoba w grupie może pomagać uczniowi używającemu Gravity Sketch w podawaniu wymiarów.

- **●** Po wykonaniu przez każdy zespół co najmniej dwóch kopii każdego ćwiczenia w formacie cyfrowym i analogowym, uczniowie wysyłają swoje cyfrowe projekty do nauczyciela za pośrednictwem Landing Pad i oddają arkusze ćwiczeń do oceny.
- **●** Lekcja kończy się pytaniami podsumowującymi.

# **Podsumowanie:**

- **●** Jak Ci się podobała aplikacja Gravity Sketch VR? Co podobało Ci się najbardziej, a co najmniej?
- **●** Czy nawigacja w aplikacji VR była łatwa, czy napotkano jakieś problemy?
- **●** Jak układała się współpraca między waszymi grupami?
- **●** Czy możesz wymienić jedną lekcję, którą wyniosłeś z tego doświadczenia?
- **●** Czy jest coś, co byś zmienił w tych sesjach?
- Czy zauważyłeś jakieś zmiany w początkowym rozumieniu rzutów ortograficznych, aksonometrycznych i izometrycznych?